**The pre-season guide will include:**

- **Instructions for inputting schedules on LHSAA website.**
- **Instructions for reporting game day results.**

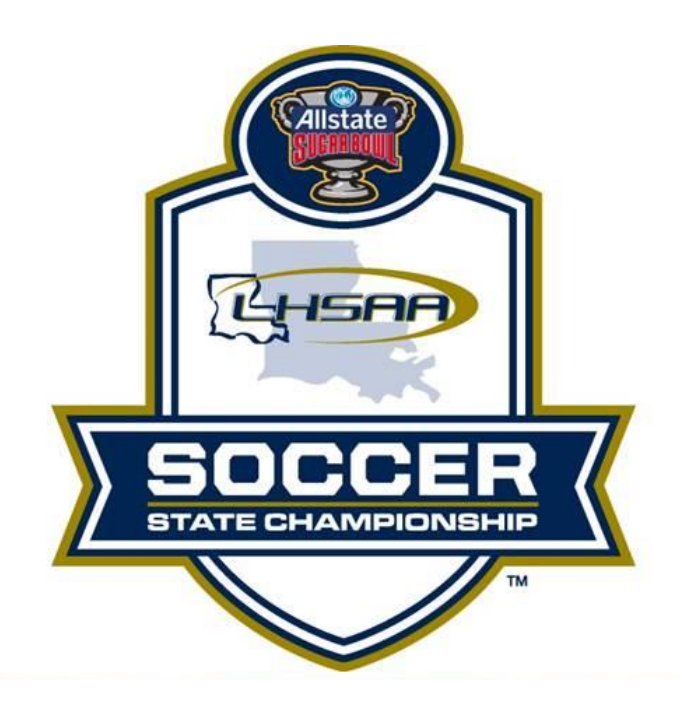

# **2O19-2020 SOCCER**

*Pre-season Guide*

## TABLE OF CONTENTS

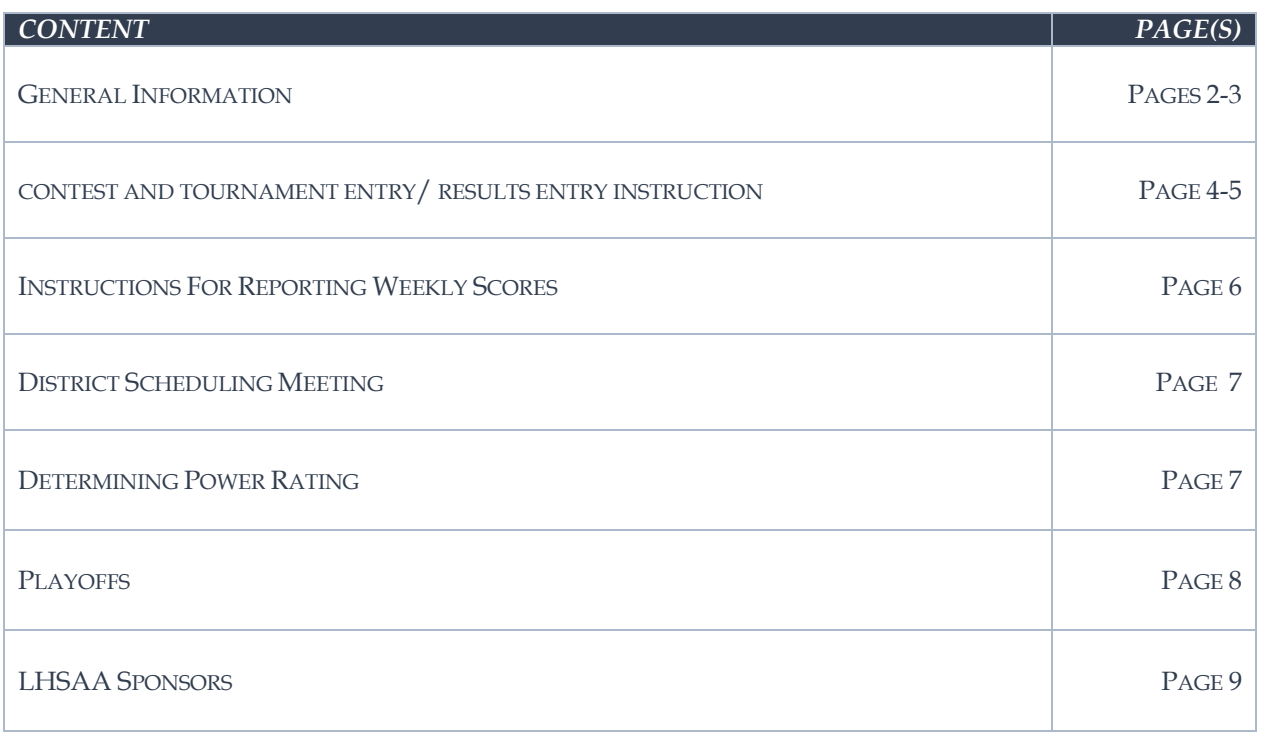

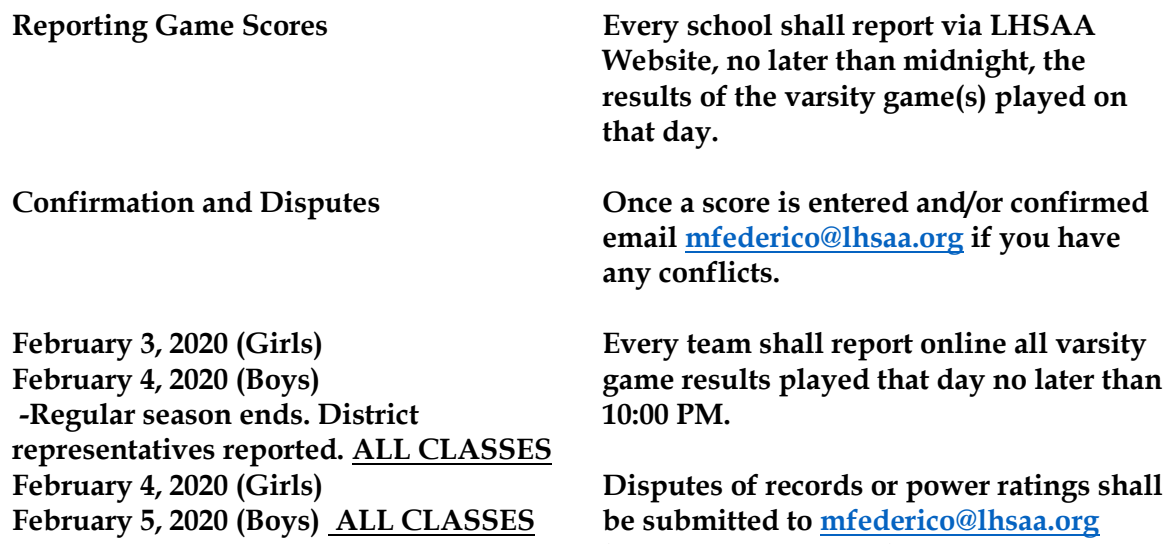

**between 8:00 AM and 12:00 Noon.**

### **REMINDER: WHEN ENTERING YOUR 2019-20 SOCCER SCHEDULE:**

### **- DO NOT ENTER JAMBOREES, JUNIOR VARSITY GAMES, OR OUT-OF-STATE GAMES.**

#### **Entering Soccer games into the LHSAA Member Site:**

- 1. Go to [www.lhsaaonline.org](http://www.lhsaaonline.org/)
- 2. Login with your username and password (same credentials used to view the online clinic)
- 3. Click the Power Ranking tab
- 4. Click Soccer Power Ranking
- 5. The next screen shows team information and your schedule of games and tournaments
- 6. Click the Add button at the top right to add regular season games
- 7. Select which game of the day you are playing  $(1<sup>st</sup>, 2<sup>nd</sup>$  or  $3<sup>rd</sup>)$
- 8. Enter the Game Date using the calendar button or type in using the mm/dd/yyyy format
- 9. Enter the Game Time
- 10. Select your opponent and specify if this is their 1st, 2nd or 3rd game of the day
- 11. Select Home or Away, and/or District game. (Tournament game steps are shown later)
- 12. Do not put results in until after games are played.
- 13. Click Save

#### **After the game is played:** *the winning coach is responsible for entering the game result.*

- 1. Follow steps 1 5
- 2. Click the Edit button next to the game played
- 3. Enter the Result
- 4. Enter the Score, Click Save

#### **Enter** *TOURNAMENTS* **into the power ranking program: input tournaments at the same time as your regular season games.**

- 1. Go to [www.lhsaaonline.org](http://www.lhsaaonline.org/)
- 2. Login with your username and password (same credentials used to view the online clinics)
- 3. Click the Power Ranking tab
- 4. Click Soccer Power Ranking
- 5. The next screen shows team information and your schedule of games and tournaments
- 6. Click the Add button at the bottom right of the screen
	- *a. You are just entering the tournaments that you are participating in. DO NOT ENTER TOURNAMENT GAMES UNTIL AFTER THEY ARE PLAYED.*
- 7. Choose from the list of approved tournaments and enter the Start and End date.

8. Click Save

#### **To Enter Tournament Games after they are played:**

- 1. Go to [www.lhsaaonline.org](http://www.lhsaaonline.org/)
- 2. Login with your username and password (same credentials used to view the online clinics)
- 3. Click the Power Ranking tab
- 4. Click Soccer Power Ranking
- 5. The next screen shows team information and your schedule of games and tournaments
- 6. Click the Add button at the top right to add tournament games
- 7. Enter the Date, Time, Opponent, Home or Away, District game
- 8. Choose Yes for Tournament game
- 9. Choose from the drop down of approved tournaments, making sure to choose the same tournament that you added to your schedule previously.
- 10. Select a Result
- 11. Enter the Scores
- 12. Click Save

#### **Confirming Game Results (once a game is played and results are entered into the member site by the winning coach, the opposing coach must confirm the result and score)**

- 1. Go to [www.lhsaaonline.org](http://www.lhsaaonline.org/)
- 2. Login with your username and password (same credentials used to view the online clinic)
- 3. Click the Power Ranking tab
- **4.** Click Soccer Power Ranking
- 5. The next screen shows team information and your schedule of games and tournaments
- 6. Please note the legend under this box then notice the Status column
- 7. Click Edit to Confirm game scores
- 8. Either click Confirm or Dispute (if there is a dispute please enter a reason)
- 9. Click Save

### INSTRUCTIONS FOR REPORTING WEEKLY RESULTS

#### **Reminder: Game results must be entered by 12:00 midnight on the date of the game. The winning school will be fined if the results have not been entered.**

- 1. Go to https://www.lhsaaonline.org and log in using your assigned username and password.
- 2. Once you are logged in:
	- a. Click the Power Rating tab
	- b. Click Soccer Power Rating
	- c. Once your schedule appears, select and edit the game
	- d. Enter your game scores and results
- 3. After scores have been entered, make sure you click **SAVE**. The system will automatically generate an email and send it to the opponent team's coach for him to confirm the scores and results. These games will show highlighted in yellow, which means the opponent team's coach needs to confirm the scores and results.
- 4. When a request for confirmation email is received, please follow these instructions:
	- a. Have the games confirmed by 4:00 PM the following day of the game being played.
	- b. If confirmation of a game is not completed by this time, the game will stand reported online.
	- c. Go to https://www.lhsaaonline.org and log in using your assigned username and password.
	- d. Games that need to need to be confirmed by this coach will show highlighted in blue.
	- e. If the scores are correct, click **CONFIRM AND SAVE**. If there is a discrepancy, then click Dispute and enter the reason of the dispute and save. The system will automatically send an email to the LHSAA notifying them of the discrepancy. All disputed games will show highlighted in red.
- 5. Any problems contact Doug Catanzaro at [dcatanzaro@lhsaa.org](mailto:dcatanzaro@lhsaa.org)

#### DISTRICT SCHEDULING MEETING

- The District Chairperson shall notify all district members at least ten (10) days in advance of the date, time and place of meeting.
- Member schools shall declare in writing, at the meeting, if they will play a varsity schedule and/or if they will play for district honors.
- The District Chairperson and the school's principal shall notify the LHSAA in writing of the school(s) that will not play for district honors and/or varsity schedules.
- The district principals shall approve the schedule.
- The chairperson shall take and keep the minutes of the meeting.

#### DETERMINING POWER RATING

*(Section 18 of the 2019-20 LHSAA Handbook)*

#### 18.5.5 Determining the Power Rating:

- **RESULT OF CONTEST ADD ADD** 5 points Win Opponents' Wins (100%) Opponents' Wins (50%) Loss  $0$  points Tie\* Opponents' Wins (75%) 2.5 points
- 1. The power rating for each school shall be determined as follows:

\*\*a tie will be considered .5 of a win and .5 of a loss; a non-district game that is tied after regulation shall be considered a tie if the LHSAA tie-breaking criteria is not used to decide the game

2. A school's power rating shall be the total power points of games played divided by the number of total games played during the regular season. Refer to the LHSAA website for an example of how the power rating is determined.

3. Contests played against out of state opponents, sub-varsity opponents and district playoff (tiebreaker) games shall not count in determining a school's power rating.

#### 18.7 **PLAYOFFS**

- 18.7.1 The LHSAA shall select a site and conduct the finals and develop guidelines in administering the boys' & girls' playoffs.
- 18.7.2 All contests above district play shall use four officials. Opposing coaches shall mutually agree on officials. The LHSAA shall not assign officials for soccer.
- 18.7.3 Both schools shall mutually agree on the playing time of the match. If an agreement cannot be reached, the starting time shall be 3:30 p.m.
- 18.7.4 The home team shall have the option to name the site it normally uses as its home field as the playoff game site. If the home team chooses a playing field other than its normally used home field, both teams shall agree to the change.
- 18.7.5 If a playoff contest is postponed because of inclement weather, darkness, or mechanical problems, the contest shall be rescheduled for the next day (except Sunday). The contest may be rescheduled on Sunday by mutual agreement of the schools involved. Depending on the playing conditions at the time, the contest shall be rescheduled on a dayto-day basis.
- 18.7.6 In all divisions, the boys' and girls' finals shall be conducted in tournament play. The Executive Director's office shall be responsible for developing the plans for the tournament and designate a school to be responsible for tournament management.

1. If the dates of the soccer tournament conflict with the dates of Mardi Gras, the Executive Director shall have the authority to adjust the dates of the tournament.

2. The LHSAA shall assign the officials for all divisions of the boys' and girls' finals.

3. In all divisions, once a team qualifies for boys' and girls' finals, it shall not practice on the game field. A school that violates this rule shall forfeit the contest.